# ساخت فاصلهسنج رسپبریپای با سنسور تشخیص فاصله آلتراسونیک 04SR-HC

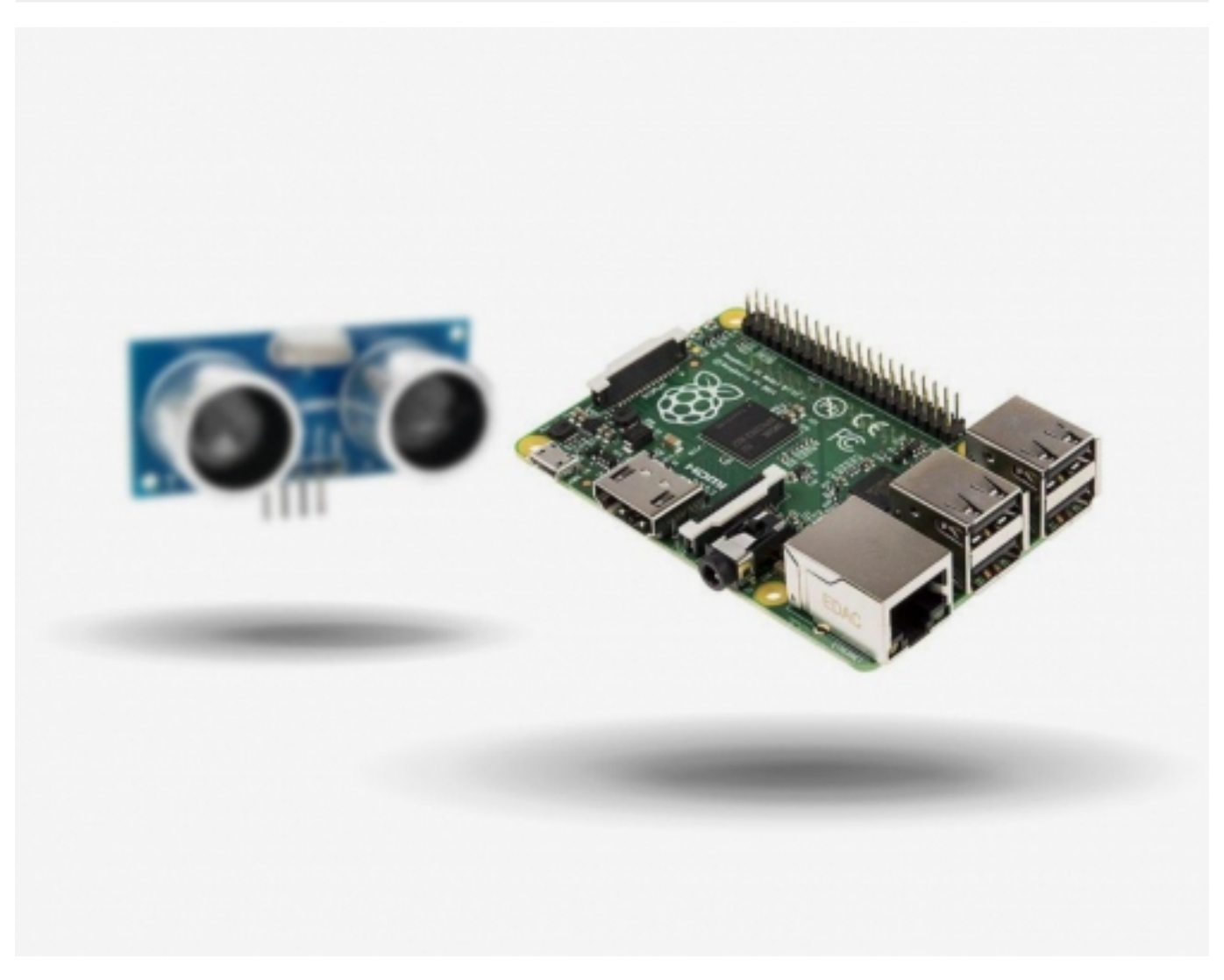

برای بسیاری از پروژههای در فضای باز، اندازهگیری فاصله ضروری و سودمند است. این ماژولهای کوچک با آلتراسوند فاصله را اندازهگیری میکنند و به طرز شگفتانگیزی دقیق هستند. این آموزش اتصال و کنترل سنسور تشخیص فاصله آلتراسونیک 04SR-HC با استفاده از برد رسپبریپای را نشان میدهد.

در آموزش "<mark>[راهاندازی ماژول فاصلهسنج آلتراسونیک توسط آردوینو](https://www.sanatbazar.com/tech/index.php/electronic/item/114)</mark>" روابط مربوط به سنسور آلتراسونیک و راهاندازی آن با برد آردوینو بهطور کامل آورده شده است. درواقع در این آموزش راهاندازی ماژول آلتراسونیک، راهاندازی LCD کارکتری 2 در 16 و فاصلهسنجی با دقت بالا و در نظر گرفتن عنصر دمایی آورده شده است.

همچنین، ساخت یک فاصلهسنج توسط آردوینو، سنسور تشخیص فاصله آلتراسونیک 05SR, زنگ اخبار و چند ال ای دی را هم میتوانید در آموزش " [ساخت](https://www.sanatbazar.com/tech/index.php/electronic/item/203-%D8%B3%D8%A7%D8%AE%D8%AA-%D9%81%D8%A7%D8%B5%D9%84%D9%87-%D8%B3%D9%86%D8%AC-%D8%A2%D8%B1%D8%AF%D9%88%DB%8C%D9%86%D9%88-%D8%A8%D8%A7-%D8%B2%D9%86%DA%AF-%D8%A7%D8%AE%D8%A8%D8%A7%D8%B1-%D9%88-%D8%A7%D9%84-%D8%A7%DB%8C-%D8%AF%DB%8C) [فاصلهسنج آردوینو با زنگ اخبار و ال ای دی"](https://www.sanatbazar.com/tech/index.php/electronic/item/203-%D8%B3%D8%A7%D8%AE%D8%AA-%D9%81%D8%A7%D8%B5%D9%84%D9%87-%D8%B3%D9%86%D8%AC-%D8%A2%D8%B1%D8%AF%D9%88%DB%8C%D9%86%D9%88-%D8%A8%D8%A7-%D8%B2%D9%86%DA%AF-%D8%A7%D8%AE%D8%A8%D8%A7%D8%B1-%D9%88-%D8%A7%D9%84-%D8%A7%DB%8C-%D8%AF%DB%8C) مطالعه کنید.

#### قطعات موردنیاز

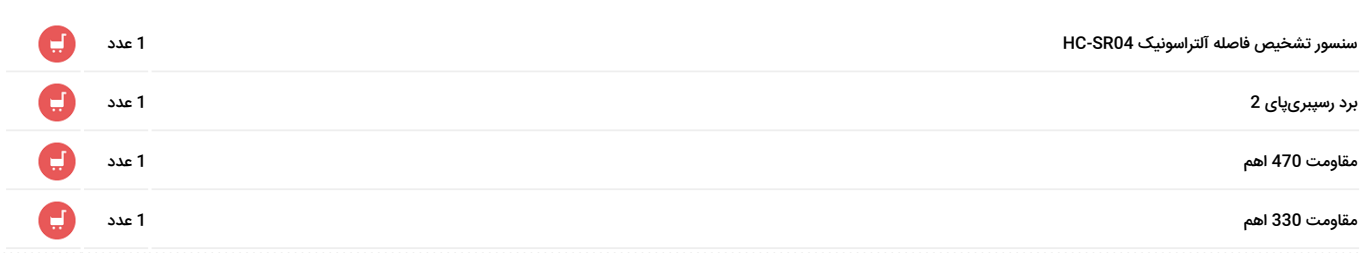

### شماتیک مداری

چهار عدد پین روی سنسور تشخیص فاصله آلتراسونیک 04SR-HC وجود دارد که به برد رسپبریپای متصل میشود:

- VCC به پین شماره 2 (5 ولت) رسپبریپای
- GND به پین شماره 6 (GND (رسپبریپای
- TRIG به پین شماره 18 (18 GPIO (رسپبریپای
- پایه ECHO سنسور را توسط مقاومت 330 اهم به پین شماره 24 (24 GPIO (وصل کنید و توسط مقاومت 470 اهم هم به پین شماره 6 (GND (وصل نماييد.

دلیل این اتصال این است که پایههای GPIO فقط ولتاژ 3.3 ولت را تحمل میکند. علت اتصال پایه 24GPIO با استفاده از مقاومت به GND هم این است که سیگنال ارسالی به این پین مشخص و ثابت باشد. اگر هیچ پالسی از سوی سنسور ارسال نشود این پایه صفر یا GND است و در غیر این صورت این پایه یک است. اگر این پایه به GND وصل نباشد، زمانی که هیچ سیگنالی ارسال نشود مقدار این پایه نویزی و بین 0 و 1 متغیر است. شماتیک مداری این اتصالات در شکل زیر نمایش دادهشده است:

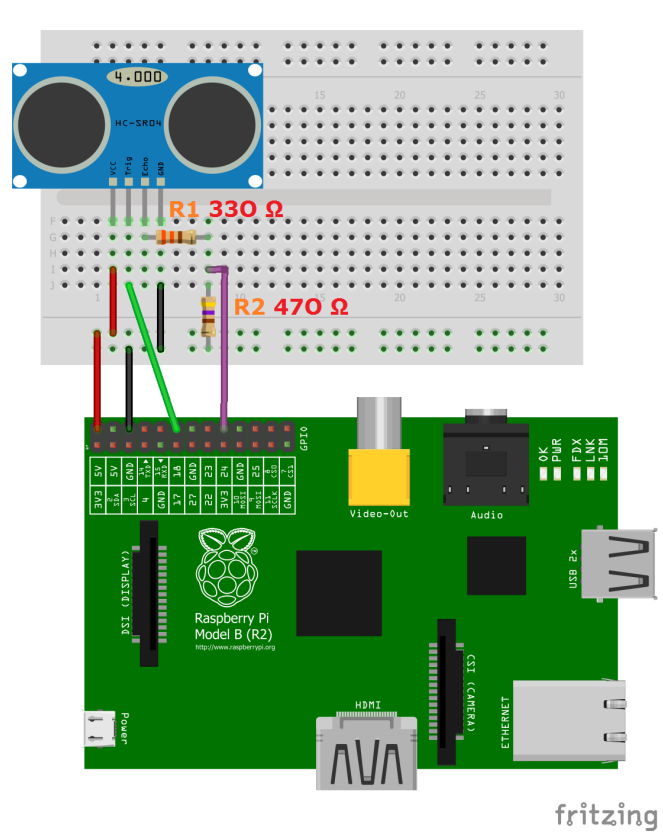

برنامهنویسی برای کنترل سنسور

اول|زهمه، باید کتابخانه GPIO Python نصب شود.

برای استفاده از ماژول، یک اسکریپت جدید ایجاد میکنیم:

sudo nano ultrasonic\_distance.py

که شامل متن زیر میباشد:

### صنعت بازار

Libraries# import RPI.GPIO as GPIO import time

 $(GPIO$  Mode (BOARD / BCM# (GPIO.setmode(GPIO.BCM

> set GPIO Pins#  $GPIO_TIRIGGER = 18$  $GPIO$ <sub>-ECHO</sub> = 24

(set GPIO direction (IN /  $OUT#$ (GPIO.setup(GPIO\_TRIGGER, GPIO.OUT (GPIO.setup(GPIO\_ECHO, GPIO.IN

> : () def distance set Trigger to HIGH  $#$

(GPIO.output(GPIO\_TRIGGER, True

set Trigger after  $0.01$  ms to LOW #  $(time.sleep(0.00001))$ (GPIO.output(GPIO\_TRIGGER, False

> $( ) StartTime = time.time$  $( ) StopTime = time.time$

save StartTime #  $i$ while GPIO.input(GPIO ECHO) == 0  $( ) StartTime = time.time$ 

save time of arrival  $#$  $: while$  GPIO.input(GPIO\_ECHO) == 1  $( ) StopTime = time.time$ 

time difference between start and arrival  $#$  $TimeElapse d = StopTime - StartTime$ (multiply with the sonic speed (34300  $cm/s$  # and divide by 2, because there and back  $#$  $distance = (TimeElapped * 34300) / 2$ 

## صنعت بازار

```
return distance
                                 \therefore \angle _if __name__ == '__main
                                                      try:
                                        while True
                              \thetadist = distance
(print ("Measured Distance = % .1f cm" % dist
                                  (time.sleep(1Reset by pressing CTRL + C#
                             except KeyboardInterrupt:
            ("print("Measurement stopped by User
                                     ()GPIO.cleanup
```
سپس، دستور زیر را اجرا میکنیم:

sudo python ultrasonic\_distance.py

بنابراین، با این برنامه هر ثانیه فاصله اندازهگیری میشود تا زمانی که کاربر Ctrl+C را بزند و برنامه را متوقف کند. از این برنامه در بسیاری از پروژههای کاربردی متفاوت میتوانید استفاده کنید.

تصاویر و فیلمهای اجرای این پروژه را با ما به اشتراک بگذارید و پاسخ گوی سؤالات و پیشنهادهای شما عزیزان خواهیم بود.

ترجمه شده توسط تيم الکترونيک صنعت بازار | منبع: سايت com.raspberrypi